# **MDI Applications**

**CHAPTER** 

16

# IN THIS CHAPTER

- Creating the MDI Application 240
- Working with Menus 272
- Miscellaneous MDI Techniques 273
- Summary 287

The Multiple Document Interface, otherwise known as *MDI*, was introduced to Windows 2.0 in the Microsoft Excel spreadsheet program. MDI gave Excel users the ability to work on more than one spreadsheet at a time. Other uses of MDI included the Windows 3.1 Program Manager and File Manager programs. Borland Pascal for Windows is another MDI application.

During the development of Windows 95, many developers were under the impression that Microsoft was going to eliminate MDI capabilities. Much to their surprise, Microsoft kept MDI as part of Windows 95 and there has been no further word about Microsoft's intention to get rid of it.

#### CAUTION

Microsoft has acknowledged that the Windows MDI implementation is flawed. It advised developers against continuing to build apps in the MDI model. Since then, Microsoft has returned to building MS apps in the MDI model but does so without using the Windows MDI implementation. You can still use MDI, but be forewarned that the Windows MDI implementation is still flawed, and Microsoft has no plans to fix those problems. What we present in this chapter is a safe implementation of the MDI model.

Handling events simultaneously between multiple forms might seem difficult. In traditional Windows programming, you had to have knowledge of the Windows class MDICLIENT, MDI data structures, and the additional functions and messages specific to MDI. With Delphi 5, creating MDI applications is greatly simplified. When you finish this chapter, you'll have a solid foundation for building MDI applications, which you can easily expand to include more advanced techniques.

# Creating the MDI Application

To create MDI applications, you need familiarity with the form styles fsMDIForm and fsMDIChild and a bit of MDI programming methodology. The following sections present some basic concepts regarding MDI and show how MDI works with special MDI child forms.

# **Understanding MDI Basics**

To understand MDI applications, first you must understand how they're constructed. Figure 16.1 shows an MDI application similar to one you'll build in this chapter.

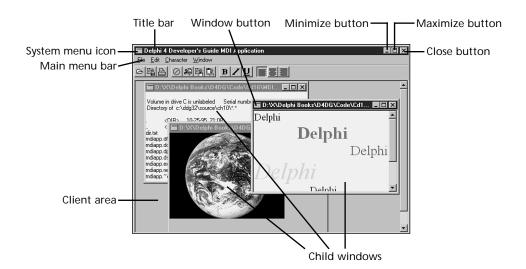

<u>16</u>

APPLICATIONS

FIGURE 16.1

The structure of an MDI application.

Here are the windows involved with an MDI application:

- Frame window. The application's main window. It has a caption, menu bar, and system
  menu. Minimize, maximize, and close buttons appear in its upper-right corner. The blank
  space inside the frame window is known as its *client area* and is actually the client
  window.
- *Client window*. The manager for MDI applications. The client window handles all MDI-specific commands and manages the child windows that reside on its surface—including the drawing of MDI child windows. The client is created automatically by the *Visual Component Library* (VCL) when you create a frame window.
- *Child windows*. MDI child windows are your actual documents—text files, spreadsheets, bitmaps, and other document types. Child windows, like frame windows, have a caption, system menu, minimize, maximize, and close buttons, and possibly a menu. It's possible to place a help button on a child window. A child window's menu is combined with the frame window's menu. Child windows never move outside the client area.

Delphi 5 does not require you to be familiar with the special MDI window's messages. The client window is responsible for managing MDI functionality, such as cascading and tiling child windows. To cascade child windows using the traditional method, for example, use the Windows API function SendMessage() to send a WM MDICASCADE message to the client window:

```
procedure TFrameForm.Cascade1Click(Sender: TObject);
begin
```

```
SendMessage(ClientHandle, WM_MDICASCADE, 0, 0);
end;
In Delphi 5, just call the Cascade() method:
procedure TFrameForm.Cascade1Click(Sender: TObject);
begin
   cascade;
end;
```

The following sections show you a complete MDI application whose child MDI windows have the functionality of a text editor, a bitmap file viewer, and a rich text format editor. The purpose of this application is to show you how to build MDI applications whose child windows each display and edit different types of information. For example, the text editor allows you to edit any text-based file. The rich text editor allows you to edit rich text-formatted (.rtf) files. Finally, the bitmap viewer allows you to view any Windows bitmapped file.

We also show you how to perform some advanced MDI techniques using the Win32 API. These techniques mainly have to do with managing MDI child forms in an MDI-based application. First, we'll discuss the building of the child forms and their functionality. Then we'll talk about the main form.

### The Child Form

As mentioned earlier, this MDI application contains three types of child forms: TMdiEditForm, TMdiRTFForm, and TMdiBMPForm. Each of these three types descends from TMDIChildForm, which serves as a base class. The following section describes the TMDIChildForm base class. The sections after that talk about the three child forms used in the MDI application.

#### The TMDIChildForm Base Class

The child forms used in the MDI application have some common functionality. They all have the same File menu and their FormStyle property is set to fsMDIChild. Additionally, they all make use of a TToolBar component. By deriving each child form from a base form class, you can avoid having to redefine these settings for each form. We defined a base form, TMDIChildForm, as shown in MdiChildFrm.pas (refer to Listing 16.1).

#### **LISTING 16.1** MdiChildFrm.pas: A Unit Defining TMDIChildForm

```
unit MdiChildFrm;
interface

uses
   SysUtils, Windows, Messages, Classes, Graphics, Controls,
   Forms, Dialogs, Menus, ComCtrls, ToolWin, ImgList;
```

```
APPLICATIONS
```

```
type
 TMDIChildForm = class(TForm)
  (* Component list removed, refer to online source. *)
    procedure FormClose(Sender: TObject; var Action: TCloseAction);
    procedure mmiExitClick(Sender: TObject);
    procedure mmiCloseClick(Sender: TObject);
    procedure mmiOpenClick(Sender: TObject);
    procedure mmiNewClick(Sender: TObject);
   procedure FormActivate(Sender: TObject);
   procedure FormDeactivate(Sender: TObject);
end;
var
 MDIChildForm: TMDIChildForm;
implementation
uses MainFrm, Printers;
{$R *.DFM}
procedure TMDIChildForm.FormClose(Sender: TObject; var Action: TCloseAction);
begin
 Action := caFree;
  { Reassign the toolbar parent }
 tlbMain.Parent := self;
  { If this is the last child form being displayed, then make the main form's
   toolbar visible }
 if (MainForm.MDIChildCount = 1) then
   MainForm.tlbMain.Visible := True
end;
procedure TMDIChildForm.mmiExitClick(Sender: TObject);
 MainForm.Close;
end;
procedure TMDIChildForm.mmiCloseClick(Sender: TObject);
beain
 Close;
end;
procedure TMDIChildForm.mmiOpenClick(Sender: TObject);
 MainForm.mmiOpenClick(nil);
end:
```

#### **LISTING 16.1** Continued

```
procedure TMDIChildForm.mmiNewClick(Sender: TObject);
begin
  MainForm.mmiNewClick(nil);
end;
procedure TMDIChildForm.FormActivate(Sender: TObject);
  { When the form becomes active, hide the main form's toolbar and assign
    this child form's toolbar to the parent form. Then display this
    child form's toolbar. }
  MainForm.tlbMain.Visible := False;
  tlbMain.Parent := MainForm;
  tlbMain.Visible := True;
end;
procedure TMDIChildForm.FormDeactivate(Sender: TObject);
begin
  { The child form becomes inactive when it is either destroyed or when another
    child form becomes active. Hide this form's toolbar so that the next
form's
    toolbar will be visible. }
  tlbMain.Visible := False;
end;
end.
```

#### NOTE

Note that we have removed the component declarations for the TMdiChildForm base class from the printed text for space reasons.

TMDIChildForm contains event handlers for the menu items for its main menu as well as for some common tool buttons. Actually, the tool buttons are simply wired to the event handler of their corresponding menu item. Some of these event handlers call methods on the main form. For example, notice that the mmiNewClick() event handler calls the MainForm.mmiNewClick() event handler. TMainForm.mmiNewClick() contains functionality for creating a new MDI child form. You'll notice that there are other event handlers such as mmiOpenClick() and mmiExitClick() that call the respective event handlers on the main form. We'll cover TMainForm's functionality later in the section "The Main Form."

Because each MDI child needs to have the same functionality, it makes sense to put this functionality into a base class from which the MDI child forms can descend. This way, the MDI

child forms do not have to define these same methods. They will inherit the main menu as well as the toolbar components that you see on the main form.

Notice in the TMDIChildForm.FormClose() event handler that you set the Action parameter to caFree to ensure that the TMDIChildForm instance is destroyed when closed. You do this because MDI child forms don't close automatically when you call their Close() method. You must specify, in the OnClose event handler, what you want done with the child form when its Close() method is called. The child form's OnClose event handler passes in a variable Action, of type TCloseAction, to which you must assign one of four possible values:

- · caNone. Do nothing.
- caHide. Hide the form but don't destroy it.
- caFree. Free the form.
- caminimize. Minimize the form (this is the default).

TCloseAction is an enumerated type.

When a form becomes active, its OnActivate event handler is called. You must perform some specific logic whenever a child form becomes active. Therefore, in the TMdiChildForm.

FormActivate() event handler, you'll see that we make the main form's toolbar invisible while setting the child form's toolbar to visible. We also assign the main form as the parent to the child form's toolbar so that the toolbar appears on the main form and not on the child form. This is one way you might give the main form a different toolbar when a different type of MDI child form is active. The OnDeactivate event handler simply makes the child form's toolbar invisible. Finally, the OnClose event reassigns the child form as the parent to the toolbar, and if the current child form is the only child form, it makes the main form's toolbar visible. The effect is that the main form has a single toolbar with buttons that change depending on the type of active child form.

#### The Text Editor Form

The text editor form enables the user to load and edit any text file. This form, TMdiEditForm, is inherited from TMDIChildForm. TMdiEditForm contains a client-aligned TMemo component.

TMdiEditForm also contains TPrintDialogs, TSaveDialog and TFontDialog components.

TMdiEditForm is not an autocreated form and is removed from the list of autocreated forms in the Project Options dialog box.

#### Note

None of the forms, except for TMainForm, in the MDI project are automatically created and therefore have been removed from the list of autocreated forms. These forms are created dynamically in the project's source code.

16

APPLICATIONS

TMdiEditForm's source code is given in Listing 16.2.

#### **LISTING 16.2** MdiEditFrm.pas: A Unit Defining TMdiEditForm

```
unit MdiEditFrm;
interface
uses
  SysUtils, Windows, Messages, Classes, Graphics, Controls,
  Forms, Dialogs, StdCtrls, Menus, ExtCtrls, Buttons, ComCtrls,
 ToolWin, MdiChildFrm, ImgList;
type
  TMdiEditForm = class(TMDIChildForm)
    memMainMemo: TMemo;
    SaveDialog: TSaveDialog;
    FontDialog: TFontDialog;
    mmiEdit: TMenuItem;
    mmiSelectAll: TMenuItem;
    N7: TMenuItem;
    mmiDelete: TMenuItem;
    mmiPaste: TMenuItem;
    mmiCopy: TMenuItem;
    mmiCut: TMenuItem;
    mmiCharacter: TMenuItem;
    mmiFont: TMenuItem;
    N8: TMenuItem;
    mmiWordWrap: TMenuItem;
    N9: TMenuItem;
    mmiCenter: TMenuItem;
    mmiRight: TMenuItem;
    mmiLeft: TMenuItem;
    mmiUndo: TMenuItem;
    N4: TMenuItem;
    mmiBold: TMenuItem;
    mmiItalic: TMenuItem;
    mmiUnderline: TMenuItem;
    PrintDialog: TPrintDialog;
    { File Event Handlers }
    procedure mmiSaveClick(Sender: TObject);
    procedure mmiSaveAsClick(Sender: TObject);
```

```
APPLICATIONS
```

```
{ Edit Event Handlers }
    procedure mmiCutClick(Sender: TObject);
    procedure mmiCopyClick(Sender: TObject);
    procedure mmiPasteClick(Sender: TObject);
    procedure mmiDeleteClick(Sender: TObject);
    procedure mmiUndoClick(Sender: TObject);
    procedure mmiSelectAllClick(Sender: TObject);
    { Character Event Handlers }
    procedure CharAlignClick(Sender: TObject);
    procedure mmiBoldClick(Sender: TObject);
    procedure mmiItalicClick(Sender: TObject);
    procedure mmiUnderlineClick(Sender: TObject);
    procedure mmiWordWrapClick(Sender: TObject);
    procedure mmiFontClick(Sender: TObject);
    { Form Event Handlers }
    procedure FormCloseQuery(Sender: TObject; var CanClose: Boolean);
    procedure mmiPrintClick(Sender: TObject);
 public
    { User Defined Methods }
    procedure OpenFile(FileName: String);
    procedure SetButtons;
  end;
var
 MdiEditForm: TMdiEditForm;
implementation
uses Printers;
{$R *.DFM}
{ File Event Handlers }
procedure TMdiEditForm.mmiSaveClick(Sender: TObject);
beain
  inherited:
  { If there isn't a caption, then there isn't already a filename.
   Therefore, call mmiSaveAsClick since it gets a filename. }
 if Caption = '' then
   mmiSaveAsClick(nil)
 else begin
    { Save to the file specified by the form's Caption. }
    memMainMemo.Lines.SaveToFile(Caption);
   memMainMemo.Modified := false; // Set to false since the text is saved.
```

#### **LISTING 16.2** Continued

```
end;
end;
procedure TMdiEditForm.mmiSaveAsClick(Sender: TObject);
begin
  inherited;
  SaveDialog.FileName := Caption;
  if SaveDialog.Execute then
  begin
    { Set caption to filename specified by SaveDialog1 since this
      may have changed. }
    Caption := SaveDialog.FileName;
    mmiSaveClick(nil); // Save the file.
  end;
end;
{ Edit Event Handlers }
procedure TMdiEditForm.mmiCutClick(Sender: TObject);
begin
  inherited;
  memMainMemo.CutToClipBoard;
end;
procedure TMdiEditForm.mmiCopyClick(Sender: TObject);
begin
  inherited;
  memMainMemo.CopyToClipBoard;
procedure TMdiEditForm.mmiPasteClick(Sender: TObject);
begin
  inherited;
  memMainMemo.PasteFromClipBoard;
end;
procedure TMdiEditForm.mmiDeleteClick(Sender: TObject);
begin
  inherited;
  memMainMemo.ClearSelection;
end;
procedure TMdiEditForm.mmiUndoClick(Sender: TObject);
begin
  inherited;
```

```
APPLICATIONS
```

```
memMainMemo.Perform(EM UNDO, 0, 0);
end;
procedure TMdiEditForm.mmiSelectAllClick(Sender: TObject);
begin
  inherited;
 memMainMemo.SelectAll;
end;
{ Character Event Handlers }
procedure TMdiEditForm.CharAlignClick(Sender: TObject);
begin
  inherited;
 mmiLeft.Checked := false;
 mmiRight.Checked := false;
 mmiCenter.Checked := false;
{ TAlignment is defined by VCL as:
 TAlignment = (taLeftJustify, taRightJustify, taCenter);
 Therefore each of the menu items contains the appropriate Tag property
 whose value represents one of the TAlignment values: 0, 1, 2 }
  { If the menu invoked this event handler, set it to checked and
    set the alignment for the memo }
 if Sender is TMenuItem then
   TMenuItem(Sender).Checked := true;
   memMainMemo.Alignment := TAlignment(TMenuItem(Sender).Tag);
  { If a TToolButton from the main form invoked this event handler,
    set the memo's alignment and then check the appropriate TMenuItem. }
  else if Sender is TToolButton then
 begin
   memMainMemo.Alignment := TAlignment(TToolButton(Sender).Tag);
   case memMainMemo.Alignment of
      taLeftJustify: mmiLeft.Checked := True;
      taRightJustify: mmiRight.Checked := True;
      taCenter:
                      mmiCenter.Checked := True;
   end;
  end;
  SetButtons;
end;
procedure TMdiEditForm.mmiBoldClick(Sender: TObject);
```

Part II

#### **LISTING 16.2** Continued

```
begin
  inherited;
  if not mmiBold.Checked then
    memMainMemo.Font.Style := memMainMemo.Font.Style + [fsBold]
  else
    memMainMemo.Font.Style := memMainMemo.Font.Style - [fsBold];
  SetButtons;
end;
procedure TMdiEditForm.mmiItalicClick(Sender: TObject);
begin
  inherited;
  if not mmiItalic.Checked then
   memMainMemo.Font.Style := memMainMemo.Font.Style + [fsItalic]
  else
    memMainMemo.Font.Style := memMainMemo.Font.Style - [fsItalic];
  SetButtons;
end;
procedure TMdiEditForm.mmiUnderlineClick(Sender: TObject);
begin
  inherited;
  if not mmiUnderline.Checked then
   memMainMemo.Font.Style := memMainMemo.Font.Style + [fsUnderline]
    memMainMemo.Font.Style := memMainMemo.Font.Style - [fsUnderline];
  SetButtons;
end;
procedure TMdiEditForm.mmiWordWrapClick(Sender: TObject);
begin
  inherited;
  with memMainMemo do
  begin
   WordWrap := not WordWrap;
    { Remove scrollbars if Memo1 is wordwrapped since they're not
      required. Otherwise, make sure scrollbars are present. }
    if WordWrap then
      ScrollBars := ssVertical
   else
      ScrollBars := ssBoth;
   mmiWordWrap.Checked := WordWrap;
  end;
end;
procedure TMdiEditForm.mmiFontClick(Sender: TObject);
```

```
APPLICATIONS
```

```
begin
  inherited;
 FontDialog.Font := memMainMemo.Font;
 if FontDialog.Execute then
   memMainMemo.Font := FontDialog.Font;
end:
{ Form Event Handlers }
procedure TMdiEditForm.FormCloseQuery(Sender: TObject;
     var CanClose: Boolean);
{ This procedure ensures that the user has saved the contents of the
 memo if it was modified since the last time the file was saved. }
const
 CloseMsg = '''%s'' has been modified, Save?';
var
 MsgVal: integer;
 FileName: string;
begin
 inherited;
 FileName := Caption;
 if memMainMemo.Modified then
 begin
   MsgVal := MessageDlg(Format(CloseMsg, [FileName]), mtConfirmation,
mbYesNoCancel, 0);
   case MsgVal of
      mrYes:
                mmiSaveClick(Self);
      mrCancel: CanClose := false;
   end;
 end;
end;
procedure TMdiEditForm.OpenFile(FileName: string);
begin
 memMainMemo.Lines.LoadFromFile(FileName);
 Caption := FileName;
end;
procedure TMdiEditForm.SetButtons;
{ This procedure ensures that menu items and buttons on the main form
 accurately reflect various settings for the memo. }
begin
 mmiBold.Checked := fsBold in memMainMemo.Font.Style;
 mmiItalic.Checked := fsItalic in memMainMemo.Font.Style;
 mmiUnderLine.Checked := fsUnderline in memMainMemo.Font.Style;
 tbBold.Down
              := mmiBold.Checked;
```

#### **LISTING 16.2** Continued

```
tbItalic.Down
                   := mmiItalic.Checked;
  tbUnderline.Down := mmiUnderLine.Checked;
  tbLAlign.Down := mmiLeft.Checked;
  tbRAlign.Down := mmiRight.Checked;
  tbCAlign.Down := mmiCenter.Checked;
end;
procedure TMdiEditForm.mmiPrintClick(Sender: TObject);
var
  i: integer;
  PText: TextFile;
begin
  inherited;
  if PrintDialog.Execute then
    AssignPrn(PText);
    Rewrite(PText);
      Printer.Canvas.Font := memMainMemo.Font;
      for i := 0 to memMainMemo.Lines.Count -1 do
        writeln(PText, memMainMemo.Lines[i]);
    finally
      CloseFile(PText);
    end;
  end:
  end;
end.
```

Most of the methods for TMdiEditForm are event handlers for the various menus in TMdiEditForm's main menu, the same menu inherited from TMdiChildForm. Also notice that additional menu items have been added to the main menu that apply specifically to TMdiEditForm.

You'll notice that there are no event handlers for the File, New, File, Open, File, Close, and File, Exit menus because they're already linked to TMdiChildForm's event handlers.

The event handlers for the Edit menu items are all single-line methods that interact with the TMemo component. For example, you'll notice that the event handlers mmiCutClick(), mmiCopyClick(), and mmiPasteClick() interact with the Windows Clipboard in order to perform cut, copy, and paste operations. The other edit event handlers perform various editing functions on the memo component that have to do with deleting, clearing, and selecting text.

The Character menu applies various formatting attributes to the memo.

Notice that we stored a unique value in the Tag property of the TToolButton components for setting text alignment. This Tag value represents a value in the TAlignment enumerated type. This value is extracted from the Tag value of the TToolButton component that invoked the event handler to set the appropriate alignment for the memo component.

All menu items and tool buttons that set text alignment are wired to the CharAlignClick() event handler. This is why you have to check and respond appropriately in the event handler depending on whether a TMenuItem or TToolButton component invoked the event.

CharAlignClick() calls the SetButtons() method, which sets various menu items and components accordingly based on the memo's attributes.

The mmiWordWrapClick() event handler simply toggles the memo's wordwrap attribute and then the Checked property for the menu item. This method also specifies whether the memo component contains scrollbars based on its word-wrapping capability.

The mmiFontClick() event handler invokes a TFontDialog component and applies the selected font to the memo. Notice that before launching the FontDialog component, the Font property is set to reflect the memo's font so that the correct font is displayed in the dialog box.

The mmiSaveAsClick() event handler invokes a TSaveDialog component to get a filename from the user to which the memo's contents will be saved. When the file is saved, the TMdiEditForm.Caption property is set to reflect the new filename.

The mmiSaveClick() event handler calls the mmiSaveAsClick() event handler if a filename doesn't exist. This is the case if the user creates a new file instead of opening an existing one. Otherwise, the memo's contents are saved to the existing file specified by the MdiEditForm.Caption property. Notice that this event handler also sets memMainMemo.Modified to False. Modified is automatically set to True whenever the user changes the contents of a TMemo component. However, it's not set to False automatically whenever its contents are saved.

The FormCloseQuery() method is the event handler for the OnCloseQuery event. This event handler evaluates the memMainMemo.Modified property when the user attempts to close the form. If the memo has been modified, the user is notified and asked whether he or she wants to save the contents of the memo.

The public method TMdiEditForm.OpenFile() loads the file specified by the FileName parameter and places the file's contents into the memMainMemo.Lines property and then sets the form's Caption to reflect this filename.

That completes the functionality for TMdiEditForm. The other forms are somewhat similar in functionality.

16

MDI Applications

#### The Rich Text Editor Form

The rich text editor enables the user to load and edit rich text–formatted files. This form, TMdiRtfForm, is derived from TMDIChild. It contains a client-aligned TRichEdit component.

TMdiRtfForm and TMdiEditForm are practically identical except that TMdiRtfForm contains a TRichEdit component as its editor; TMdiEditForm uses a TMemo component. TMdiRtfForm differs from the text editor in that the text attributes applied to the TRichEdit component affect paragraphs or selected text in the TRichEdit component; they affect the entire text with the TMemo component.

The source code for TMdiRtfForm is shown in Listing 16.3.

**LISTING 16.3** MdiRtfFrm.pas: A Unit Defining TMdiRtfForm

```
unit MdiRtfFrm;
interface
uses
  SysUtils, Windows, Messages, Classes, Graphics, Controls,
  Forms, Dialogs, MdiChildFrm, StdCtrls, ComCtrls,
  ExtCtrls, Buttons, Menus, ToolWin, ImgList;
type
  TMdiRtfForm = class(TMDIChildForm)
    reMain: TRichEdit;
    FontDialog: TFontDialog;
    SaveDialog: TSaveDialog;
    mmiEdit: TMenuItem;
    mmiSelectAll: TMenuItem;
    N7: TMenuItem;
    mmiPaste: TMenuItem;
    mmiCopy: TMenuItem;
    mmiCut: TMenuItem;
    mmiCharacter: TMenuItem;
    mmiFont: TMenuItem;
    N8: TMenuItem;
    mmiWordWrap: TMenuItem;
    N9: TMenuItem;
    mmiCenter: TMenuItem;
    mmiRight: TMenuItem;
    mmiLeft: TMenuItem;
    mmiUndo: TMenuItem;
    mmiDelete: TMenuItem;
```

```
Applications
```

```
N4: TMenuItem:
   mmiBold: TMenuItem;
    mmiItalic: TMenuItem;
   mmiUnderline: TMenuItem;
    { File Event Handlers }
    procedure mmiSaveClick(Sender: TObject);
    procedure mmiSaveAsClick(Sender: TObject);
    { Edit Event Handlers }
    procedure mmiCutClick(Sender: TObject);
    procedure mmiCopyClick(Sender: TObject);
    procedure mmiPasteClick(Sender: TObject);
    procedure mmiDeleteClick(Sender: TObject);
    procedure mmiUndoClick(Sender: TObject);
    procedure mmiSelectAllClick(Sender: TObject);
    { Character Event Handlers }
    procedure CharAlignClick(Sender: TObject);
    procedure mmiBoldClick(Sender: TObject);
    procedure mmiItalicClick(Sender: TObject);
    procedure mmiUnderlineClick(Sender: TObject);
    procedure mmiWordWrapClick(Sender: TObject);
    procedure mmiFontClick(Sender: TObject);
    { Form Event Handlers }
    procedure FormShow(Sender: TObject);
    procedure FormCloseQuery(Sender: TObject; var CanClose: Boolean);
    procedure reMainSelectionChange(Sender: TObject);
    procedure mmiPrintClick(Sender: TObject);
 public
    { User-Defined Functions. }
    procedure OpenFile(FileName: String);
   function GetCurrentText: TTextAttributes;
    procedure SetButtons;
  end;
var
 MdiRtfForm: TMdiRtfForm;
implementation
{$R *.DFM}
{ File Event Handlers }
procedure TMdiRtfForm.mmiSaveClick(Sender: TObject);
begin
```

Part II

#### **LISTING 16.2** Continued

```
inherited;
  reMain.Lines.SaveToFile(Caption);
end;
procedure TMdiRtfForm.mmiSaveAsClick(Sender: TObject);
begin
  inherited;
  SaveDialog.FileName := Caption;
  if SaveDialog.Execute then
  begin
    Caption := SaveDialog.FileName;
    mmiSaveClick(Sender);
  end;
end;
{ Edit Event Handlers }
procedure TMdiRtfForm.mmiCutClick(Sender: TObject);
begin
  inherited;
  reMain.CutToClipBoard;
end;
procedure TMdiRtfForm.mmiCopyClick(Sender: TObject);
begin
  inherited;
  reMain.CopyToClipBoard;
end;
procedure TMdiRtfForm.mmiPasteClick(Sender: TObject);
begin
  inherited;
  reMain.PasteFromClipBoard;
end;
procedure TMdiRtfForm.mmiDeleteClick(Sender: TObject);
begin
  inherited;
  reMain.ClearSelection;
end;
procedure TMdiRtfForm.mmiUndoClick(Sender: TObject);
begin
  inherited;
  reMain.Perform(EM UNDO, 0, 0);
```

```
APPLICATIONS
```

```
end;
procedure TMdiRtfForm.mmiSelectAllClick(Sender: TObject);
begin
  inherited;
  reMain.SelectAll;
end;
{ Character Event Handlers }
procedure TMdiRtfForm.CharAlignClick(Sender: TObject);
begin
  inherited;
 mmiLeft.Checked := false;
 mmiRight.Checked := false;
 mmiCenter.Checked := false;
 { If a TMenuItem invoked this event handler, set its checked
    property to true and set the attribute to RichEdit1's current
   paragraph. }
 if Sender is TMenuItem then
 begin
   TMenuItem(Sender).Checked := true;
   with reMain.Paragraph do
      if mmiLeft.Checked then
        Alignment := taLeftJustify
      else if mmiRight.Checked then
        Alignment := taRightJustify
      else if mmiCenter.Checked then
       Alignment := taCenter;
  end
  { If one of the main form's tool buttons invoked this event handler
    set the attribute to reMain's current paragraph and set the
    alignment menu items accordingly. }
  else if Sender is TSpeedButton then
    reMain.Paragraph.Alignment :=
       TAlignment(TSpeedButton(Sender).Tag);
   case reMain.Paragraph.Alignment of
      taLeftJustify: mmiLeft.Checked := True;
      taRightJustify: mmiRight.Checked := True;
      taCenter: mmiCenter.Checked := True;
   end;
  end;
  SetButtons;
end:
```

Part II

#### **LISTING 16.2** Continued

```
procedure TMdiRtfForm.mmiBoldClick(Sender: TObject);
begin
  inherited;
  if not mmiBold.Checked then
    GetCurrentText.Style := GetCurrentText.Style + [fsBold]
  else
    GetCurrentText.Style := GetCurrentText.Style - [fsBold];
end;
procedure TMdiRtfForm.mmiItalicClick(Sender: TObject);
begin
  inherited;
  if not mmiItalic.Checked then
   GetCurrentText.Style := GetCurrentText.Style + [fsItalic]
  else
    GetCurrentText.Style := GetCurrentText.Style - [fsItalic];
end;
procedure TMdiRtfForm.mmiUnderlineClick(Sender: TObject);
begin
  inherited;
  if not mmiUnderline.Checked then
    GetCurrentText.Style := GetCurrentText.Style + [fsUnderline]
  else
    GetCurrentText.Style := GetCurrentText.Style - [fsUnderline];
end;
procedure TMdiRtfForm.mmiWordWrapClick(Sender: TObject);
begin
  inherited;
 with reMain do
  begin
    { Remove scrollbars if Memo1 is wordwrapped since they're not
      required. Otherwise, make sure scrollbars are present. }
    WordWrap := not WordWrap;
                                 if WordWrap then
      ScrollBars := ssVertical
    else
      ScrollBars := ssNone;
    mmiWordWrap.Checked := WordWrap;
  end;
end;
procedure TMdiRtfForm.mmiFontClick(Sender: TObject);
begin
  inherited;
  FontDialog.Font.Assign(reMain.SelAttributes);
```

```
MDI
Applications
```

```
if FontDialog.Execute then
    GetCurrentText.Assign(FontDialog.Font);
  reMain.SetFocus;
end;
{ Form Event Handlers }
procedure TMdiRtfForm.FormShow(Sender: TObject);
begin
  inherited;
  reMainSelectionChange(nil);
end;
procedure TMdiRtfForm.FormCloseQuery(Sender: TObject;
   var CanClose: Boolean);
{ This procedure ensures that the user has saved the contents of
  reMain if it was modified since the last time the file was saved. }
const
  CloseMsg = '''%s'' has been modified, Save?';
var
  MsgVal: integer;
  FileName: string;
begin
  inherited;
  FileName := Caption;
  if reMain.Modified then
    MsgVal := MessageDlg(Format(CloseMsg, [FileName]), mtConfirmation,
mbYesNoCancel, 0);
    case MsgVal of
      mrYes: mmiSaveClick(Self);
      mrCancel: CanClose := false;
    end:
  end;
end;
procedure TMdiRtfForm.reMainSelectionChange(Sender: TObject);
begin
  inherited;
  SetButtons;
end;
procedure TMdiRtfForm.OpenFile(FileName: String);
  reMain.Lines.LoadFromFile(FileName);
```

Part II

#### **LISTING 16.2** Continued

```
Caption := FileName;
end;
function TMdiRtfForm.GetCurrentText: TTextAttributes;
{ This procedure returns the text attributes of the current paragraph
  or based on the selected text of reMain.}
begin
  if reMain.SelLength > 0 then
    Result := reMain.SelAttributes
  else
    Result := reMain.DefAttributes;
end;
procedure TMdiRtfForm.SetButtons;
{ Ensures that the controls on the form reflect the
  current attributes of the paragraph by looking at the paragraph
  attributes themselves and setting the controls accordingly. }
begin
  with reMain.Paragraph do
  begin
    mmiLeft.Checked := Alignment = taLeftJustify;
    mmiRight.Checked := Alignment = taRightJustify;
    mmiCenter.Checked := Alignment = taCenter;
  end:
  with reMain.SelAttributes do
    mmiBold.Checked := fsBold in Style;
    mmiItalic.Checked := fsItalic in Style;
    mmiUnderline.Checked := fsUnderline in Style;
  end;
  mmiWordWrap.Checked := reMain.WordWrap;
  tbBold.Down
                  := mmiBold.Checked;
  tbItalic.Down
                  := mmiItalic.Checked;
  tbUnderline.Down := mmiUnderline.Checked;
  tbLAlign.Down := mmiLeft.Checked;
  tbRAlign.Down := mmiRight.Checked;
  tbCAlign.Down := mmiCenter.Checked;
end;
procedure TMdiRtfForm.mmiPrintClick(Sender: TObject);
begin
```

```
APPLICATIONS
```

end;

inherited:

reMain.Print(Caption);

Like TMdiEditForm, most of TMdiRtfForm's methods are event handlers for the various menu items and tool buttons. These event handlers are similar to TMdiEditForm's event handlers.

TMdiRtfForm's File menu items invoke the File menu items of the TMdiChildForm base class. Recall that TMdiChildForm is the ancestor to TMdiRtfForm. The event handlers, mmiSaveClick() and mmiSaveAsClick(), both call reMain.Lines.SaveToFile() to save reMain's contents.

The event handlers for TMdiRtfForm's Edit menu items are single-line methods similar to the TMdiEditForm's Edit menu event handlers except that these event handlers call methods applicable to reMain. The method names are the same as the memo methods that perform the same operations.

TMdiRtfForm's Character menu items modify the alignment of *paragraphs* or selected text within the TRichEdit component (as opposed to the text within the entire component, as is the behavior with a TMemo component). Whether these attributes are applied to a paragraph or to selected text depends on the return value of the GetCurrentText() function.

GetCurrentText() determines whether any text is selected by looking at the value of TRichEdit.SelLength. A zero value indicates that no text is selected. The TRichEdit.SelAttributes property refers to any selected text in the TRichEdit component. TRichEdit.DefAttributes refers to the current paragraph of the TRichEdit component.

The mmiFontClick() event handler allows the user to specify font attributes for a paragraph. Note that a paragraph can also refer to selected text.

Word wrapping is handled the same with the TRichEdit component as with the TMemo component in the text editor.

The TRichEdit.OnSelectionChange event handler is available to allow the programmer to provide some functionality whenever the selection of the component has changed. When the user moves the caret within the TRichEdit component, the component's SelStart property value changes. Because this action causes the OnSelectionChange event handler to be called, code was added to change the status of the various TMenuItem and TSpeedButton components on the main form to reflect the attributes of the text as the user scrolls through text in the TRichEdit component. This is necessary because text attributes in the TRichEdit component can differ; this is not the case with a TMemo component because attributes applied to a TMemo component apply to the entire component.

#### Part II

In functionality, the rich text editor form and the text editor form are, for the most part, very similar. The main difference is that the rich text editor allows users to change the attributes for separate paragraphs or selected text; the text editor is incapable of doing this.

### The Bitmap Viewer—The Third MDI Child Form

The bitmap viewer enables the user to load and view Windows bitmap files. Like the other two MDI child forms, the bitmap viewer form, TMdiBmpForm, is derived from the TMDIChildForm base class. It contains a client-aligned TImage component.

TMdiBmpForm contains only its inherited TMainMenu component. Listing 16.4 shows the source code that defines TMdiBmpForm.

#### LISTING 16.4 MdiBmpFrm.pas: A Unit Defining TMdiBmpForm

```
unit MdiBmpFrm;
interface
uses
  SysUtils, Windows, Messages, Classes, Graphics, Controls, Forms, Dialogs,
 MdiChildFrm, ExtCtrls, Menus, Buttons, ComCtrls, ToolWin, ImgList;
type
  TMdiBMPForm = class(TMDIChildForm)
    mmiEdit: TMenuItem;
    mmiCopy: TMenuItem;
    mmiPaste: TMenuItem;
    imgMain: TImage;
    procedure mmiCopyClick(Sender: TObject);
    procedure mmiPasteClick(Sender: TObject);
    procedure mmiPrintClick(Sender: TObject);
  public
    procedure OpenFile(FileName: string);
  end;
var
  MdiBMPForm: TMdiBMPForm;
implementation
uses ClipBrd, Printers;
{$R *.DFM}
procedure TMdiBMPForm.OpenFile(FileName: String);
```

```
APPLICATIONS
```

```
beain
  imgMain.Picture.LoadFromFile(FileName);
 Caption := FileName;
end;
procedure TMdiBMPForm.mmiCopyClick(Sender: TObject);
  inherited;
 ClipBoard.Assign(imgMain.Picture);
end;
procedure TMdiBMPForm.mmiPasteClick(Sender: TObject);
{ This method copies the contents from the clipboard into imgMain }
begin
  inherited;
  // Copy clipboard content to imgMain
  imgMain.Picture.Assign(ClipBoard);
 ClientWidth := imgMain.Picture.Width;
  { Adjust clientwidth to adjust the scollbars }
 VertScrollBar.Range := imgMain.Picture.Height;
 HorzScrollBar.Range := imgMain.Picture.Width;
end;
procedure TMdiBMPForm.mmiPrintClick(Sender: TObject);
begin
  inherited;
 with ImgMain.Picture.Bitmap do
 begin
      Printer BeginDoc;
      Printer.Canvas.StretchDraw(Canvas.ClipRect, imgMain.Picture.Bitmap);
      Printer.EndDoc:
  end; { with }
end:
end.
```

There is not as much code for TMdiBmpForm as there was for the two previous forms. The File menu items invoke the TMDIChildForm's event handlers just as the TMdiEditForm and TMdiRtfForm File menu items do. The Edit menu items copy and paste the bitmap to and from the Windows Clipboard, respectively. Before calling the TImage.Picture.Assign() method to assign the Clipboard data to the TImage component. The TImage component recognizes both the CF\_BITMAP and CF\_PICTURE formats as bitmaps.

### The Windows Clipboard

The Clipboard provides the easiest way for two applications to share information. It's nothing more than a global memory block that Windows maintains for any application to access through a specific set of Windows functions.

The Clipboard supports several standard formats, such as text, OEM text, bitmaps, and metafiles; it also supports other specialized formats. Additionally, you can extend the Clipboard to support application-specific formats.

Delphi 5 encapsulates the Windows Clipboard with the global variable Clipboard of type TClipBoard, making it much easier for you to use. The TClipBoard class is covered in detail in Chapter 17, "Sharing Information with the Clipboard."

#### The Main Form

The main form is the form with which the user initially works to create or switch between MDI child forms. This form is appropriately named MainForm. MainForm serves as the parent to the text editor, bitmap viewer, and RTF editor MDI child forms.

TMainForm is not a descendant of TMDIChildForm as are the other forms discussed so far in this chapter. TMainForm has the FormStyle of fsMDIForm (the other three forms inherited the style fsMDIChild from TMDIChild). TMainForm contains a TMainMenu component and a TOpenDialog component. TMainForm also contains a toolbar that contains only one button. TMainForm's source code is shown in Listing 16.5.

**LISTING 16.5** MdiMainForm.pas: A Unit Defining TMainForm

```
unit MainFrm;
interface
uses
  WinTypes, WinProcs, Classes, Graphics, Forms, Controls, Menus,
  StdCtrls, Messages, Dialogs, SysUtils, ComCtrls,
  ToolWin, ExtCtrls, Buttons, ImgList;

type
  TMainForm = class(TForm)
    mmMain: TMainMenu;
    OpenDialog: TOpenDialog;
    mmiFile: TMenuItem;
    mmiExit: TMenuItem;
    N3: TMenuItem;
    mmiOpen: TMenuItem;
```

APPLICATIONS

```
mmiNew: TMenuItem:
   mmiWindow: TMenuItem;
    mmiArrangeIcons: TMenuItem;
   mmiCascade: TMenuItem;
   mmiTile: TMenuItem;
   mmiCloseAll: TMenuItem;
    tlbMain: TToolBar;
    ilMain: TImageList;
    tbFileOpen: TToolButton;
    { File Event Handlers }
    procedure mmiNewClick(Sender: TObject);
    procedure mmiOpenClick(Sender: TObject);
    procedure mmiExitClick(Sender: TObject);
    { Window Event Handlers }
    procedure mmiTileClick(Sender: TObject);
    procedure mmiArrangeIconsClick(Sender: TObject);
    procedure mmiCascadeClick(Sender: TObject);
    procedure mmiCloseAllClick(Sender: TObject);
 public
    { User defined methods }
   procedure OpenTextFile(EditForm: TForm; Filename: string);
    procedure OpenBMPFile(FileName: String);
   procedure OpenRTFFile(RTFForm: TForm; FileName: string);
  end;
var
 MainForm: TMainForm;
implementation
uses MDIBmpFrm, MdiEditFrm, MdiRtfFrm, FTypForm;
const
  { Define constants to represent file name extensions }
 BMPExt
              = '.BMP'; // Bitmapped file
              = '.TXT'; // Text file
 TextExt
 RTFExt
             = '.RTF'; // Rich Text Format file
{$R *.DFM}
procedure TMainForm.mmiNewClick(Sender: TObject);
begin
  { Determine the file type the user wishes to open by calling the
   GetFileType function. Call the appropriate method based on the
   retrieved file type. }
```

Part II

#### **LISTING 16.5** Continued

```
case GetFileType of
    mrTXT: OpenTextFile(nil, ''); // Open a text file.
    mrRTF: OpenRTFFile(nil, ''); // Open an RTF file.
    mrBMP:
     begin
        { Set the default filter for OpenDialog1 for BMP files. }
        OpenDialog.FilterIndex := 2;
        mmiOpenClick(nil);
     end;
  end;
end;
procedure TMainForm.mmiOpenClick(Sender: TObject);
var
  Ext: string[4];
begin
  { Call the appropriate method based on the file type of the file
    selected from OpenDialog1 }
  if OpenDialog.Execute then
  begin
    { Get the file's extension and compare it to determine the
      file type the user is opening. Call the appropriate method and
      pass in the file name. }
    Ext := ExtractFileExt(OpenDialog.FileName);
    if CompareStr(UpperCase(Ext), TextExt) = 0 then
      OpenTextFile(ActiveMDIChild, OpenDialog.FileName)
    else if CompareStr(UpperCase(Ext), BMPExt) = 0 then
      OpenBMPFile(OpenDialog.FileName)
    else if CompareStr(UpperCase(Ext), RTFExt) = 0 then
      OpenRTFFile(ActiveMDIChild, OpenDialog.FileName);
  end;
end;
procedure TMainForm.mmiExitClick(Sender: TObject);
begin
  Close;
end;
{ Window Event Handlers }
procedure TMainForm.mmiTileClick(Sender: TObject);
begin
  Tile;
end;
procedure TMainForm.mmiArrangeIconsClick(Sender: TObject);
```

```
MDI
Applications
```

```
beain
   ArrangeIcons;
end;
procedure TMainForm.mmiCascadeClick(Sender: TObject);
begin
 Cascade;
end;
procedure TMainForm.mmiCloseAllClick(Sender: TObject);
var
  i: integer;
begin
 { Close all forms in reverse order as they appear in the
   MDIChildren property. }
 for i := MdiChildCount - 1 downto 0 do
   MDIChildren[i].Close;
end;
{ User Defined Methods }
procedure TMainForm.OpenTextFile(EditForm: TForm; FileName: string);
  { If EditForm is of a TEditForm type, then give the user the option
  of loading the file contents into this form. Otherwise, create a
   new TEditForm instance and load the file into that instance }
 if (EditForm <> nil) and (EditForm is TMdiEditForm) then
    if MessageDlg('Load file into current form?', mtConfirmation,
      [mbYes, mbNo], 0) = mrYes then
   begin
      TMdiEditForm(EditForm).OpenFile(FileName);
    end;
  { Create a new TEditForm and call its OpenFile() method }
 with TMdiEditForm.Create(self) do
    if FileName <> '' then
      OpenFile(FileName)
end;
procedure TMainForm.OpenRTFFile(RTFForm: TForm; FileName: string);
begin
  { If RTFForm is of a TRTFForm type, then give the user the option
   of loading the file contents into this form. Otherwise, create a
  new TRTFForm instance and load the file into that instance }
 if (RTFForm <> nil) and (RTFForm is TMdiRTFForm) then
    if MessageDlg('Load file into current form?', mtConfirmation,
```

#### **LISTING 16.5** Continued

TMainForm uses another form, FileTypeForm, of the type TFileTypeForm. Listing 16.6 shows the source code for this form.

#### **LISTING 16.6** The FTYPFORM.PAS Unit Defining TFileTypeForm

```
unit FTypForm;
interface

uses
   SysUtils, Windows, Messages, Classes, Graphics, Controls,
   Forms, Dialogs, StdCtrls, ExtCtrls, Buttons;

const
   mrTXT = mrYesToAll+1;
   mrBMP = mrYesToAll+2;
   mrRTF = mrYesToAll+3;

type

TFileTypeForm = class(TForm)
   rgFormType: TRadioGroup;
   btnOK: TButton;
   procedure btnOkClick(Sender: TObject);
end;
```

```
APPLICATIONS
```

```
var
 FileTypeForm: TFileTypeForm;
function GetFileType: Integer;
implementation
function GetFileType: Integer;
{ This function returns the file type selected by the user as
  represented by one of the above defined constants. }
 FileTypeForm := TFileTypeForm.Create(Application);
   Result := FileTypeForm.ShowModal;
 finally
   FileTypeForm.Free;
 end;
end;
{$R *.DFM}
procedure TFileTypeForm.btnOkClick(Sender: TObject);
begin
  { Return the correct modal result based on the selected file type }
  case rgFormType.ItemIndex of
   0: ModalResult := mrTXT;
  1: ModalResult := mrRTF;
   2: ModalResult := mrBMP;
  end;
end;
end.
```

TFileTypeForm is used to prompt the user for a file type to create. This form returns the ModalResult based on which TRadioButton the user selected to indicate the type of file. The GetFileType() function takes care of creating, showing, and freeing the TFileTypeForm instance. This function returns the TFileTypeForm.ModalResult property. This form is not automatically created and has been removed from the list of autocreated forms for the project.

TMainForm's toolbar contains only one button, which is used to open the initial child form. When a child form becomes active, its toolbar replaces the main form's toolbar. This logic is handled by the OnActivate event of the child form. TMainForm's public methods OpenTextFile(), OpenRTFFile(), and OpenBMPFile() are called from the event handler TMainForm.mmiOpenClick(), which is invoked whenever the user selects the File, Open menu.

OpenTextFile() takes two parameters: a TForm instance and a filename. The TForm instance represents the currently active form for the application. The reason for passing this TForm instance to the OpenTextFile() method is so that the method can determine whether the TForm passed to it is of the TMdiEditForm class. If so, it's possible that the user is opening a text file in the existing TMdiEditForm instance rather than creating a new TMdiEditForm instance. If a TMdiEditForm instance is passed to this method, the user is prompted whether he or she wants the text file to be placed into this TForm parameter. If the user replies no or the TMdiEditForm parameter is nil, a new TMdiEditForm instance is created.

OpenRTFFile() operates the same as OpenTextFile() except that it checks for a TRFTForm class as the currently active form represented by the TForm parameter. The functionality is the same.

OpenBMPFile() always assumes that the user is opening a new file. This is because the TMdiBmpForm is only a viewer and not an editor. If the form allowed the user to edit a bitmapped image, the OpenBMPFile() method would function as do OpenTextFile() and OpenRTFFile().

The mmiNewClick() event handler calls the GetFileType() function to retrieve a file type from the user. It then calls the appropriate OpenXXXFile() method based on the return value. If the file is a .bmp file, the OpenDialog.Filter property is set to the BMP filter by default and the mmiOpenClick() method is invoked because the user is not creating a new .bmp file but is opening an existing one.

The mmiOpenClick() event handler invokes OpenDialog and calls the appropriate OpenXXXFile() method. Notice that OpenTextFile() and OpenRTFFile() are passed the TMainForm.ActiveMDIChild property as the first parameter. ActiveMDIChild is the MDI child that currently has focus. Recall that both these methods determine whether the user wants to open a file into an existing MDI child form. If no forms are active, ActiveMDIChild is nil. If ActiveMDIChild is pointing to a TMdiRTFForm and OpenTextFile() is called, OpenTextFile() still functions correctly because of this statement:

if (RTFForm <> nil) and (RTFForm is TMdiRTFForm) then

This statement determines whether ActiveMDIChild points to a TMdiRtfForm. If not, a new form is created.

The event handler, mmiExitClick(), calls TMainForm.Close(); this method not only closes the main form, it also terminates the application. If there are any child forms open at the time this event handler is invoked, the child forms are also closed and destroyed.

The Window menu event handlers are single-line methods that affect how the MDI child forms are arranged on the main form's client area. Figures 16.2 and 16.3 show tiled and cascaded forms, respectively.

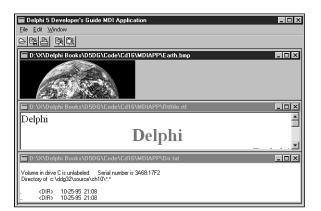

16

MDI Applications

FIGURE 16.2

Tiled child forms.

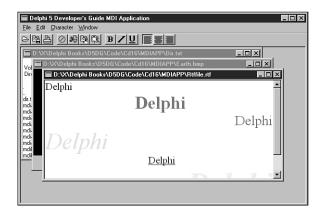

FIGURE 16.3

Cascaded child forms.

The mmiArrangeIconsClick() method simply rearranges the icons in the main form's client area so that they're evenly spaced and do not overlap.

The mmiCloseAllClick() event handler closes all open MDI child forms. The loop that closes the child forms loops through all child forms in reverse order as they appear in the MDIChildren array property. The MDIChildren property is a zero-based array property of all MDI children active in an application. The MDIChildCount property is the number of children that are active.

This completes the discussion of the functionality of the MDI application. The following sections discuss some techniques and some of the components used with the various forms in the application.

# Working with Menus

Using menus in MDI applications is no more difficult than using them in any other type of application. However, there are some differences in how menus work in MDI applications. The following sections show how an MDI application allows its child forms to share the same menu bar using a method called *menu merging*. You also learn how to make non-MDI applications share the same menu bar.

# Merging Menus with MDI Applications

Take a look at the TMainMenu for the TMdiEditForm. By double-clicking the TMainMenu icon, you bring up the menu editor.

TMdiEditForm's main menu contains three menu items along the menu bar. These items are File, Edit, and Character. Each of these menu items has a GroupIndex property that shows up in the Object Inspector as you click a menu item in the menu editor. Notice that the File menu item has a GroupIndex value of 0. The Edit and Character menu items both have GroupIndex values of 1.

Notice that TMainForm's main menu has two menu items along its menu bar: File and Window. Like TMdiEditForm, TMainForm's File menu item has a GroupIndex value of 0. The Window menu item's GroupIndex property, on the other hand, has a value of 9.

Also notice that the File menu for TMainForm and the File menu for TMdiEditForm have different submenu items. TMdiEditForm's File menu has more submenu items than does TMainForm's File menu.

The GroupIndex property is important because it allows menus of forms to be "merged." This means that when the main form launches a child form, the child form's main menu is merged with the main form's main menu. The GroupIndex property determines how the menus are ordered and which menus of the main form are replaced by menus of the child form. Note that menu merging applies only to menu items along the menu bar of a TMainMenu component and not to submenus.

Whenever a GroupIndex property for a child form's menu item has the same value as the GroupIndex property for a menu item on the main form, the child form's menu item replaces the main form's menu item. The remaining menus are arranged along the menu bar in the order specified by the GroupIndex properties of all combined menu items. When MdiEditForm is the active form in the project, the menu items that appear along the main form's menu bar are File, Edit, Character, and Window, in that order. Note that the File menu is TMdiEditForm's File menu because both File menus have GroupIndex property values of 0. Therefore, TMdiChildForm's File menu replaces TMainForm's File menu. The order of these menus directly reflects the order of the GroupIndex properties for each menu item along the menu bar: 0, 1, 1, 9.

<u> 16</u>

Although we don't use them here, there are certain numbering guidelines that you should follow so that your applications will better integrate with OLE Container's menu merging. These guidelines are explained in the "Borland Delphi Library Reference Guide."

MDI Applications

This behavior is the same with the other forms in the MDI application. Whenever a form becomes active, the menu along the main menu bar changes to reflect the merging of menus for both the main form and child form. When you run the project, the menu bar changes depending on which child form is active.

Merging menus with MDI applications is automatic. As long as the values of the menu items' GroupIndex property is set in the order you specify, your menus merge correctly when you invoke MDI child forms.

For non-MDI applications, the process is just as easy but requires an extra step. We gave a quick example in Chapter 4, "Application Frameworks and Design Concepts," on merging menus in non-MDI applications when we discussed the TNavStatForm. However, in that application, we based this merging on child forms that were actually child windows to a control, other than the main form, and had to explicitly call the Merge() and Unmerge() functions. For merging menus with non-MDI-based applications in general, this process is not automatic, as it is with MDI applications. You must set the AutoMerge property to True for the TMainMenu on the form whose menus are to be merged with the main form. A sample project that shows menu merging for non-MDI forms can be found in the project NonMDI.dpr on the CD.

# Adding a List of Open Documents to the Menu

To add a list of open documents to the Window menu, set the WindowMenu property of the main form to the menu item's instance that is to hold the list of open documents. For example, the TMainForm.WindowMenu property in the sample MDI application is set to mmiWindow, which refers to the Window menu along the menu bar. The selection you choose for this property must be a menu item that appears on the menu bar—it cannot be a submenu. The application displays a list of open documents in the Window menu.

# Miscellaneous MDI Techniques

The following sections show various common techniques applicable to MDI applications.

# Drawing a Bitmap in the MDI Client Window

When designing an MDI application, you might want to place a background image, such as a company logo, on the client area of an MDI application's main form. For regular (non-MDI) forms, this procedure is simple. You just place a TImage component on the form, set its Align property to alClient, and you're done (refer back to the bitmap viewer in the MDI sample application, earlier in this chapter). Placing an image on the main form of an MDI application, however, is a different story.

Recall that the client window of an MDI application is a separate window from the main form. The client window has many responsibilities of carrying out MDI-specific tasks, including the drawing of MDI child windows.

Think of it as though the main form is a transparent window over the client window. Whenever you place components such as TButton, TEdit, and TImage over the client area of the main form, these components are actually placed on the main form's transparent window. When the client window performs its drawing of child windows—or rather child forms—the forms are drawn *underneath* the components that appear on the main form, much like placing stickers on the glass of a picture frame (see Figure 16.4).

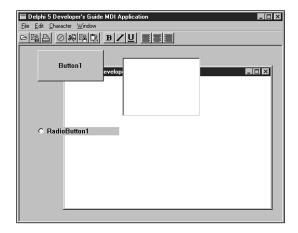

FIGURE 16.4

Client forms drawn underneath the main form's components.

So how do you go about drawing on the client window? Because Delphi 5 doesn't provide a VCL encapsulation of the client window, you must use the Win32 API. The method used is to subclass the client window and capture the message responsible for painting the client window's background—WM\_ERASEBKGND. There, you take over the default behavior and perform your own custom drawing.

MDI Applications

The following code is from the project MdiBknd.dpr on the CD. This project is an MDI application with a TImage component that contains a bitmap. From the menu, you can specify how to draw the image on the MDI client window—centered, tiled, or stretched, as shown respectively in Figures 16.5, 16.6, and 16.7.

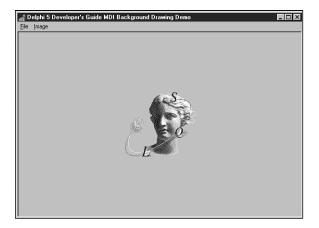

FIGURE 16.5

The MDI client window with a centered image.

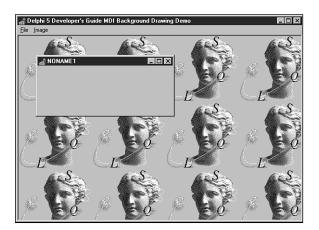

FIGURE 16.6

The MDI client window with a tiled image.

#### Part II

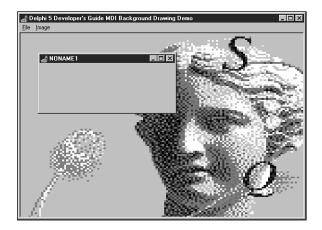

FIGURE 16.7

The MDI client window with a stretched image.

Listing 16.7 shows the unit code that performs the drawing.

#### **LISTING 16.7** Drawing Images on the MDI Client Window

```
unit MainFrm;
interface
uses Windows, SysUtils, Classes, Graphics, Forms, Controls, Menus,
  StdCtrls, Dialogs, Buttons, Messages, ExtCtrls, JPeg;
type
  TMainForm = class(TForm)
    mmMain: TMainMenu;
    mmiFile: TMenuItem;
    mmiNew: TMenuItem;
    mmiClose: TMenuItem;
    N1: TMenuItem;
    mmiExit: TMenuItem;
    mmiImage: TMenuItem;
    mmiTile: TMenuItem;
    mmiCenter: TMenuItem;
    mmiStretch: TMenuItem;
    imgMain: TImage;
    procedure mmiNewClick(Sender: TObject);
    procedure mmiCloseClick(Sender: TObject);
    procedure mmiExitClick(Sender: TObject);
    procedure mmiTileClick(Sender: TObject);
```

```
APPLICATIONS
```

```
private
   FOldClientProc,
   FNewClientProc: TFarProc;
    FDrawDC: hDC:
    procedure CreateMDIChild(const Name: string);
    procedure ClientWndProc(var Message: TMessage);
    procedure DrawStretched;
    procedure DrawCentered;
   procedure DrawTiled;
 protected
    procedure CreateWnd; override;
 end;
var
 MainForm: TMainForm;
implementation
uses MdiChildFrm;
{$R *.DFM}
procedure TMainForm.CreateWnd;
begin
  inherited CreateWnd;
  // Turn the ClientWndProc method into a valid window procedure
 FNewClientProc := MakeObjectInstance(ClientWndProc);
  // Get a pointer to the original window procedure
 FOldClientProc := Pointer(GetWindowLong(ClientHandle, GWL WNDPROC));
  // Set ClientWndProc as the new window procedure
 SetWindowLong(ClientHandle, GWL WNDPROC, LongInt(FNewClientProc));
end;
procedure TMainForm.DrawCentered:
{ This procedure centers the image on the form's client area }
var
 CR: TRect;
begin
 GetWindowRect(ClientHandle, CR);
  with imgMain do
     BitBlt(FDrawDC, ((CR.Right - CR.Left) - Picture.Width) div 2,
            ((CR.Bottom - CR.Top) - Picture.Height) div 2,
            Picture.Graphic.Width, Picture.Graphic.Height,
            Picture.Bitmap.Canvas.Handle, 0, 0, SRCCOPY);
end;
```

Part II

#### **LISTING 16.7** Continued

```
procedure TMainForm.DrawStretched;
{ This procedure stretches the image on the form's client area }
var
  CR: TRect;
begin
  GetWindowRect(ClientHandle, CR);
  StretchBlt(FDrawDC, 0, 0, CR.Right, CR.Bottom,
             imgMain.Picture.Bitmap.Canvas.Handle, 0, 0,
             imgMain.Picture.Width, imgMain.Picture.Height, SRCCOPY);
end;
procedure TMainForm.DrawTiled;
{ This procedure tiles the image on the form's client area }
var
  Row, Col: Integer;
  CR, IR: TRect;
  NumRows, NumCols: Integer;
  GetWindowRect(ClientHandle, CR);
  IR := imgMain.ClientRect;
  NumRows := CR.Bottom div IR.Bottom;
  NumCols := CR.Right div IR.Right;
 with imgMain do
   for Row := 0 to NumRows+1 do
      for Col := 0 to NumCols+1 do
        BitBlt(FDrawDC, Col * Picture.Width, Row * Picture.Height,
               Picture.Width, Picture.Height, Picture.Bitmap.Canvas.Handle,
               0, 0, SRCCOPY);
end;
procedure TMainForm.ClientWndProc(var Message: TMessage);
  case Message.Msg of
    // Capture the WM ERASEBKGND messages and perform the client area drawing
   WM ERASEBKGND:
      begin
        CallWindowProc(FOldClientProc, ClientHandle, Message.Msg,
Message.wParam,
          Message.lParam);
        FDrawDC := TWMEraseBkGnd(Message).DC;
        if mmiStretch.Checked then
          DrawStretched
        else if mmiCenter.Checked then
          DrawCentered
        else DrawTiled;
```

```
APPLICATIONS
```

```
Message.Result := 1;
      end;
    { Capture the scrolling messages and ensure the client area
      is redrawn by calling InvalidateRect }
   WM VSCROLL, WM HSCROLL:
      beain
        Message.Result := CallWindowProc(FOldClientProc, ClientHandle,
Message.Msg,
          Message.wParam, Message.lParam);
        InvalidateRect(ClientHandle, nil, True);
      end;
   else
    // By Default, call the original window procedure
      Message.Result := CallWindowProc(FOldClientProc, ClientHandle,
Message.Msg,
       Message.wParam, Message.lParam);
 end; { case }
end;
procedure TMainForm.CreateMDIChild(const Name: string);
 MdiChild: TMDIChildForm;
begin
 MdiChild := TMDIChildForm.Create(Application);
 MdiChild.Caption := Name;
end;
procedure TMainForm.mmiNewClick(Sender: TObject);
 CreateMDIChild('NONAME' + IntToStr(MDIChildCount + 1));
end;
procedure TMainForm.mmiCloseClick(Sender: TObject);
 if ActiveMDIChild <> nil then
   ActiveMDIChild.Close;
end:
procedure TMainForm.mmiExitClick(Sender: TObject);
begin
 Close:
end;
procedure TMainForm.mmiTileClick(Sender: TObject);
 mmiTile.Checked := false;
```

PART II

#### **LISTING 16.7** Continued

```
mmiCenter.Checked := False;
mmiStretch.Checked := False;
{ Set the Checked property for the menu item which invoked }
{ this event handler to Checked }
if Sender is TMenuItem then
   TMenuItem(Sender).Checked := not TMenuItem(Sender).Checked;
{ Redraw the client area of the form }
   InvalidateRect(ClientHandle, nil, True);
end;
end.
```

To paint the image to the client window of the MDI application, you must use a technique called *subclassing*. Subclassing is discussed in Chapter 5, "Understanding Messages." To subclass the client window, you must store the client window's original window procedure so that you can call it. You must also have a pointer to the new window procedure. The form variable FoldClientProc stores the original window procedure, and the variable FNewClientProc points to the new window procedure.

The procedure ClientWndProc() is the procedure to which FNewClientProc points. Actually, because ClientWndProc() is a method of TMainForm, you must use the MakeObjectInstance() function to return a pointer to a window procedure created from the method MakeObjectInstance(), as discussed in Chapter 13, "Hard-core Techniques."

The TMainForm.CreateWnd() method was overridden when the main form's client window was subclassed by using the GetWindowLong() and SetWindowLong() Win32 API functions. ClientWndProc() is the new window procedure.

TMainForm contains three private methods: DrawCentered(), DrawTiled(), and DrawStretched(). Each of these methods uses Win32 API functions to perform the GDI drawing routines to paint the bitmap. Win32 API functions are used because the client window's device context isn't encapsulated by TCanvas, so you can't normally use the built-in Delphi 5 methods. Actually, it's possible to assign the device context to a TCanvas.Handle property. You would have to instantiate a TCanvas instance in order to do this, but it is possible.

You must capture three messages to perform the background drawing: WM\_ERASEBKGND, WM\_VSCROLL, and WM\_HSCROLL. The WM\_ERASEBKGND message is sent to a window when it's to be erased. This is an opportune time to perform the specialized drawing of the image. In the procedure, you determine which drawing procedure to call based on which menu item is selected. The WM\_VSCROLL and WM\_HSCROLL messages are captured to ensure that the background image

is properly drawn when the user scrolls the main form. Finally, all other messages are sent to the original window procedure with this statement:

This example not only demonstrates how you can visually enhance your applications; it also shows how you can perform API-level development with techniques not provided by the VCL.

### Creating a Hidden MDI Child Form

Delphi 5 returns an error if you ever attempt to hide an MDI child form using a statement such as this one:

ChildForm.Hide;

The error indicates that hiding an MDI child form is not allowed. The reason for this is because the Delphi developers found that in the Windows implementation of MDI, hiding MDI child forms corrupts the z-order of the child windows. Unless you're extremely careful about when you use such a technique, trying to hide an MDI child form can wreak havoc with your application. Nevertheless, you might have the need to hide a child form. There are two ways in which you can hide MDI child forms. Just be aware of the anomaly and use these techniques with caution.

One way to hide an MDI child form is to prevent the client window from drawing the child form altogether. Do this by using the LockWindowUpdate() Win32 API function to disable drawing to the MDI client window. This technique is useful if you want to create an MDI child form but don't want to show that form to the user unless some process has completed successfully. For example, such a process might be a database query; if the process fails, you might want to free the form. Unless you use some method to hide the form, you'll see a flicker on the screen as the form is created before you have an opportunity to destroy it. The LockWindowUpdate() function disables drawing to a window's canvas. Only one window can be locked at any given time. Passing 0 to LockWindowUpdate reenables drawing to the window's canvas.

The other method of hiding an MDI child form is to actually hide the child form by using the Win32 API function ShowWindow(). You hide the form by specifying the SW\_HIDE flag along with the function. You must then use the SetWindowPos() function to restore the child window. You can use this technique to hide the MDI child form if it's already created and displayed to the user.

Listing 16.8 illustrates the techniques just described and is the main form for the project MdiHide.dpr on the CD.

16

APPLICATIONS

Part II

#### **LISTING 16.8** A Unit Showing MDI Child Form–Hiding Techniques

```
unit MainFrm;
interface
uses Windows, SysUtils, Classes, Graphics, Forms, Controls, Menus,
  StdCtrls, Dialogs, Buttons, Messages, ExtCtrls, ComCtrls, MdiChildFrm;
type
  TMainForm = class(TForm)
   mmMain: TMainMenu;
   mmiFile: TMenuItem;
    mmiNew: TMenuItem;
    mmiClose: TMenuItem;
    mmiWindow: TMenuItem;
    N1: TMenuItem;
    mmiExit: TMenuItem;
    mmiHide: TMenuItem;
    mmiShow: TMenuItem;
    mmiHideForm: TMenuItem;
    procedure mmiNewClick(Sender: TObject);
    procedure mmiCloseClick(Sender: TObject);
    procedure mmiExitClick(Sender: TObject);
    procedure mmiHideClick(Sender: TObject);
    procedure mmiShowClick(Sender: TObject);
    procedure mmiHideFormClick(Sender: TObject);
    procedure CreateMDIChild(const Name: string);
  public
   HideForm: TMDIChildForm;
   Hidden: Boolean;
  end;
var
 MainForm: TMainForm;
implementation
{$R *.DFM}
procedure TMainForm.CreateMDIChild(const Name: string);
var
  MdiChild: TMDIChildForm;
begin
 MdiChild := TMDIChildForm.Create(Application);
  MdiChild.Caption := Name;
```

```
APPLICATIONS
```

```
end;
procedure TMainForm.mmiNewClick(Sender: TObject);
  CreateMDIChild('NONAME' + IntToStr(MDIChildCount + 1));
end:
procedure TMainForm.mmiCloseClick(Sender: TObject);
  if ActiveMDIChild <> nil then
   ActiveMDIChild.Close;
end;
procedure TMainForm.mmiExitClick(Sender: TObject);
begin
  Close;
end;
procedure TMainForm.mmiHideClick(Sender: TObject);
begin
  if Assigned(HideForm) then
    ShowWindow(HideForm.Handle, SW HIDE);
  Hidden := True;
end;
procedure TMainForm.mmiShowClick(Sender: TObject);
begin
  if Assigned(HideForm) then
    SetWindowPos(HideForm.handle, HWND_TOP, 0, 0, 0, 0, SWP_NOSIZE
       or SWP NOMOVE or SWP SHOWWINDOW);
  Hidden := False;
end;
procedure TMainForm.mmiHideFormClick(Sender: TObject);
begin
  if not Assigned(HideForm) then
    if MessageDlg('Create Hidden?', mtConfirmation, [mbYes, mbNo], 0) = mrYes
then
    begin
       LockWindowUpdate(Handle);
        HideForm := TMDIChildForm.Create(Application);
        HideForm.Caption := 'HideForm';
        ShowMessage('Form created and hidden. Press OK to show form');
      finally
```

PART II

#### **LISTING 16.8** Continued

```
LockWindowUpdate(0);
end;
end
else begin
HideForm := TMDIChildForm.Create(Application);
HideForm.Caption := 'HideForm';
end;
end
else if not Hidden then
HideForm.SetFocus;
end;
end.
```

The project is a simple MDI application. The event handler mmiHideFormClick() creates a child form that can either be created and hidden or hidden by the user after it's displayed.

When mmiHideFormClick() is invoked, it checks whether an instance of THideForm has been created. If so, it displays only the THideForm instance, provided that it has not been hidden by the user. If there is no instance of THideForm present, the user is prompted whether it should be created and hidden. If the user responds affirmatively, drawing to the client window is disabled before the form is created. If drawing to the client window is not disabled, the form is displayed as it's created. The user is then shown a message box indicating that the form is created. When the user closes the message box, drawing to the client window is reenabled and the child form is displayed by forcing the client window to repaint itself. You can replace the message box telling the user that the form is created with some lengthy process that requires the child form to be created but not displayed. If the user chooses not to create the form as hidden, it's created normally.

The second method used to hide the form after it has already been displayed calls the Win32 API function ShowWindow() and passes the child form's handle and the SW\_HIDE flag. This effectively hides the form. To redisplay the form, call the Win32 API function SetWindowPos(), using the child form's handle and the flags specified in the listing. SetWindowPos() is used to change a window's size, position, or z-order. In this example, SetWindowPos() is used to redisplay the hidden window by setting its z-order; in this case, the z-order of the hidden form is set to be the top window by specifying the HWND\_TOP flag.

# Minimizing, Maximizing, and Restoring All MDI Child Windows

Often, you need to perform a task across all active MDI forms in the project. Changing the form's WindowState property is a typical example of a process to be performed on every

APPLICATIONS

instance of an MDI child form. This task is quite simple and only requires that you walk through the forms using the main form's MDIChildren array property. The main form's MDIChildren property holds the number of active MDI child forms. Listing 16.9 shows the event handlers that minimize, maximize, and restore all MDI child windows in an application. This project can be found on the CD as the Min\_Max.dpr project.

**LISTING 16.9** Minimizing, Maximizing, and Restoring All MDI Child Forms

```
unit MainFrm;
interface
uses Windows, SysUtils, Classes, Graphics, Forms, Controls, Menus,
 StdCtrls, Dialogs, Buttons, Messages, ExtCtrls, ComCtrls;
type
 TMainForm = class(TForm)
    MainMenu1: TMainMenu;
    mmiFile: TMenuItem;
    mmiNew: TMenuItem;
    mmiClose: TMenuItem;
    mmiWindow: TMenuItem;
    N1: TMenuItem;
    mmiExit: TMenuItem;
    mmiMinimizeAll: TMenuItem;
    mmiMaximizeAll: TMenuItem;
    mmiRestoreAll: TMenuItem;
    procedure mmiNewClick(Sender: TObject);
    procedure mmiCloseClick(Sender: TObject);
    procedure mmiExitClick(Sender: TObject);
    procedure mmiMinimizeAllClick(Sender: TObject);
    procedure mmiMaximizeAllClick(Sender: TObject);
    procedure mmiRestoreAllClick(Sender: TObject);
 private
    { Private declarations }
    procedure CreateMDIChild(const Name: string);
 public
    { Public declarations }
 end;
var
 MainForm: TMainForm;
implementation
uses MdiChildFrm;
```

PART II

#### **LISTING 16.9** Continued

```
{$R *.DFM}
procedure TMainForm.CreateMDIChild(const Name: string);
  Child: TMDIChildForm;
begin
  Child := TMDIChildForm.Create(Application);
  Child.Caption := Name;
end;
procedure TMainForm.mmiNewClick(Sender: TObject);
  CreateMDIChild('NONAME' + IntToStr(MDIChildCount + 1));
end;
procedure TMainForm.mmiCloseClick(Sender: TObject);
begin
  if ActiveMDIChild <> nil then
   ActiveMDIChild.Close;
end;
procedure TMainForm.mmiExitClick(Sender: TObject);
begin
 Close;
end;
procedure TMainForm.mmiMinimizeAllClick(Sender: TObject);
var
  i: integer;
beain
  for i := MDIChildCount - 1 downto 0 do
   MDIChildren[i].WindowState := wsMinimized;
end;
procedure TMainForm.mmiMaximizeAllClick(Sender: TObject);
var
  i: integer;
begin
  for i := 0 to MDIChildCount - 1 do
   MDIChildren[i].WindowState := wsMaximized;
end;
procedure TMainForm.mmiRestoreAllClick(Sender: TObject);
var
```

```
i: integer;
begin
  for i := 0 to MDIChildCount - 1 do
     MDIChildren[i].WindowState := wsNormal;
end;
end.
```

APPLICATIONS

## **Summary**

This chapter showed you how to build MDI applications in Delphi 5. You also learned some advanced techniques specific to MDI applications. With the foundation you received in this chapter, you should be well on your way to creating professional-looking MDI applications.